# ФЕДЕРАЛЬНОЕ ГОСУДАРСТВЕННОЕ УНИТАРНОЕ ПРЕДПРИЯТИЕ «ВСЕРОССИЙСКИЙ НАУЧНО-ИССЛЕДОВАТЕЛЬСКИЙ ИНСТИТУТ МЕТРОЛОГИЧЕСКОЙ СЛУЖБЫ» (ФГУП «ВНИИМС»)

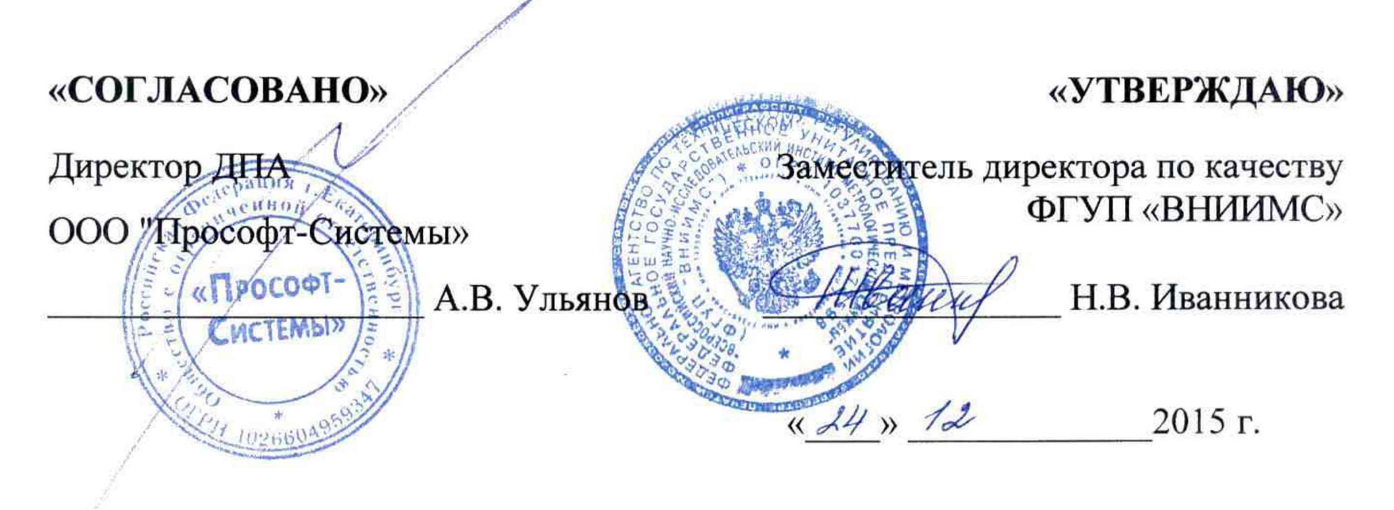

ГОСУДАРСТВЕННАЯ СИСТЕМА ОБЕСПЕЧЕНИЯ ЕДИНСТВА ИЗМЕРЕНИЙ

# Контроллеры программируемые логические

## **REGUL RX00**

Методика поверки ПБКМ.424359.004 МП

 $1.5.63776 - 16$ 

# **СОДЕРЖАНИЕ**

 $\ddot{\phantom{0}}$ 

 $\bullet$ 

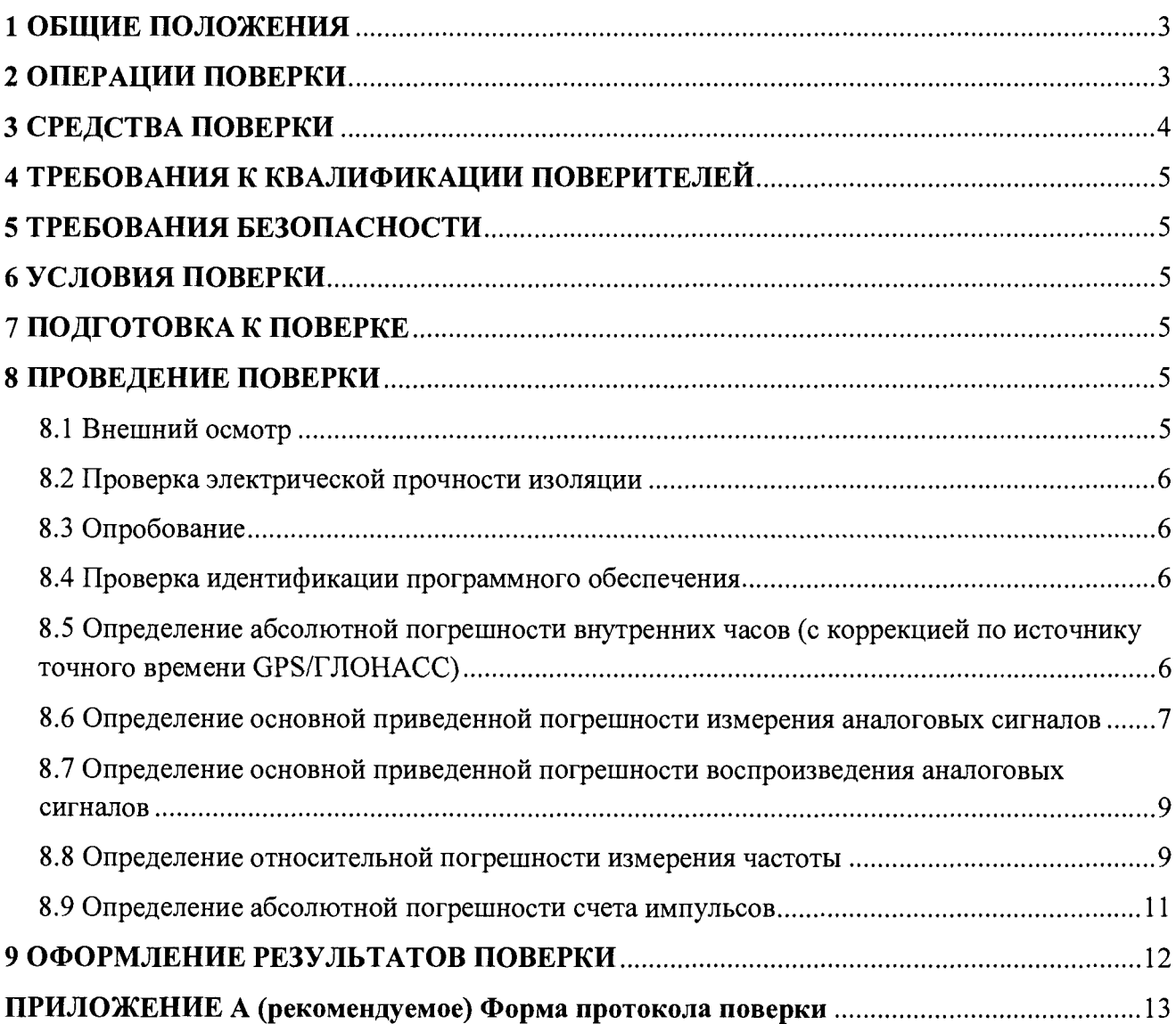

Дата введения «  $\rightarrow$  201 г.

## 1 ОБЩИЕ ПОЛОЖЕНИЯ

<span id="page-2-0"></span>Настоящий документ распространяется на контроллеры программируемые логические REGUL RX00 (далее - контроллер), предназначенные для:

- сбора и обработки информации с первичных датчиков, в частности, измерения напряжения постоянного тока, силы постоянного тока, частоты и счета импульсов;

- формирования сигналов управления по заданным алгоритмам, в том числе воспроизведения силы постоянного тока;

- приема и передачи информации по последовательным каналам связи.

Контроллер может использоваться в составе систем телемеханики, автоматики технологических процессов, пожаротушения и аналогичных систем на объектах нефтяной, газовой, угольной, горнорудной и нерудной, энергетической, химической и нефтехимической промышленности, черной и цветной металлургии, машиностроении и металлообработке, и других отраслях.

<span id="page-2-1"></span>Настоящий документ устанавливает требования к методике первичной и периодической поверок.

Интервал между поверками - 6 (шесть) лет.

### 2 ОПЕРАЦИИ ПОВЕРКИ

2.1 При проведении поверки выполняют операции, указанные в таблице 1.

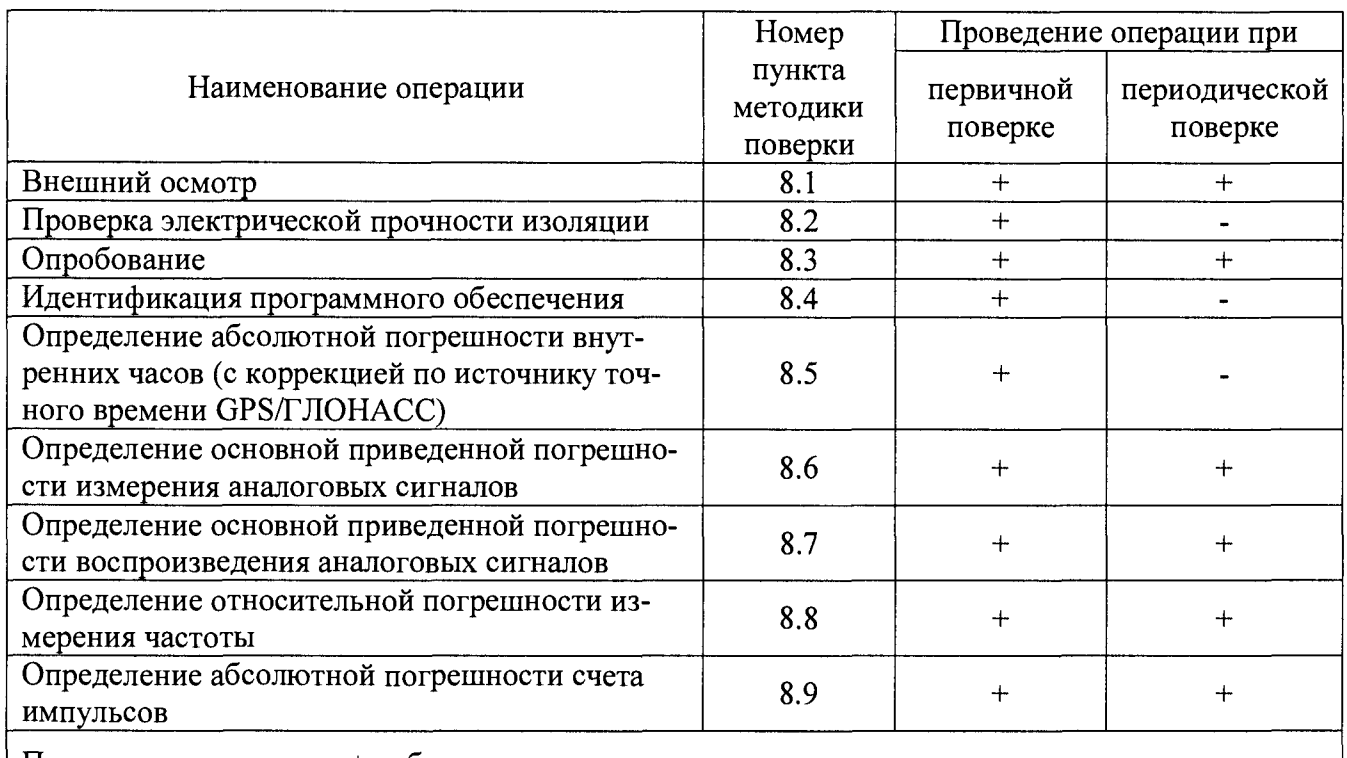

Примечание – знак «+» обозначает, что соответствующую операцию поверки проводят, а знак «-», что не проводят.

Таблица 1

<span id="page-3-0"></span>2.2 Если при выполнении хотя бы одной из операций поверки по 2.1 будут получены отрицательные результаты, контроллер признаётся непригодным к эксплуатации.

## **3 СРЕДСТВА ПОВЕРКИ**

3.1 При проведении поверки применяются средства измерений и вспомогательные средства, указанные в таблице 2.

Таблица 2

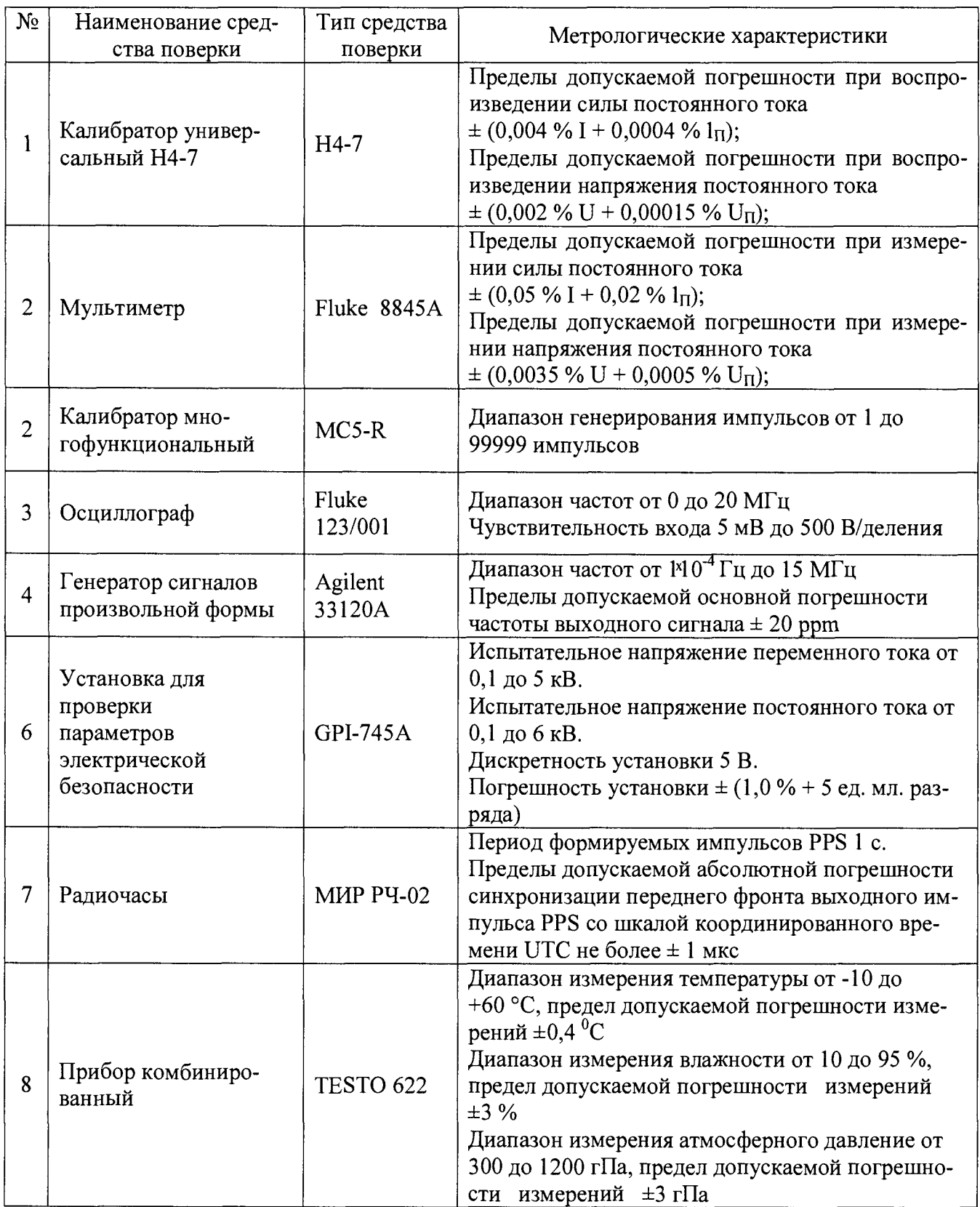

3.2 Допускается использование других средств поверки, метрологические характеристики которых не хуже указанных в таблице 2.

<span id="page-4-0"></span>3.3 Средства измерений должны иметь действующие свидетельства о поверке и (или) оттиски поверительных клейм.

### **4 ТРЕБОВАНИЯ К КВАЛИФИКАЦИИ ПОВЕРИТЕЛЕЙ**

4.1 К поверке преобразователя допускаются лица, изучившие настоящую методику, руководство по эксплуатации контроллеров и средств поверки.

<span id="page-4-1"></span>4.2 Персонал, проводящий поверку, должен иметь квалификационную группу по электробезопасности не ниже III.

#### **5 ТРЕБОВАНИЯ БЕЗОПАСНОСТИ**

5.1 При проведении поверки контроллера должны соблюдаться требования безопасности, установленные «Правилами по охране труда при эксплуатации электроустановок» и «Правилами технической эксплуатации электроустановок потребителей», а также требования безопасности, установленные в документации на средства поверки.

5.2 Все средства измерений, которые подлежат заземлению, должны быть надежно заземлены, подсоединение зажимов защитного заземления к контуру заземления должно производиться ранее других соединений, а отсоединение - после всех отсоединений.

#### **6 УСЛОВИЯ ПОВЕРКИ**

6.1 Поверка контроллера производится в следующих условиях:

- температура окружающего воздуха -  $(20 \pm 5)$  °C;

- относительная влажность воздуха - от 45 до 80 %;

 $-$  атмосферное давление – от 84,0 до 106,7 кПа (от 630 до 800 мм рт. ст.).

6.2 Напряжение питания контроллера при поверке, если не указано особого, должно устанавливаться равным номинальному значению и составлять, в зависимости от варианта исполнения источника питания контроллера:

 $- (220 \pm 10)$  В переменного тока частотой  $(50 \pm 1)$  Гц;

 $-$  (24  $\pm$  1) В постоянного тока с максимальным уровнем пульсаций не более 50 мВ.

#### **7 ПОДГОТОВКА К ПОВЕРКЕ**

7.1 Контроллер готовят к работе в соответствии с руководством по эксплуатации, средства поверки - в соответствии с их эксплуатационной документацией.

7.2 Перед поверкой контроллер выдерживают в условиях, указанных в п. 6.1, не менее двух часов.

#### **8 ПРОВЕДЕНИЕ ПОВЕРКИ**

8.1 Внешний осмотр

8.1.1 При внешнем осмотре проверяют соответствие контроллера следующим требованиям:

- соответствие комплектности контроллера паспорту;

- отсутствие внешних повреждений, влияющих на функциональные или технические характеристики контроллера;

- легко читающиеся маркировка и надписи, относящиеся к местам присоединения;

- отсутствие снаружи и внутри контроллера узлов и деталей с ослабленным или неисправным креплением;

- наличие и исправность устройств для присоединения внешних электрических цепей.

- наличие и целостность пломб изготовителя.

8.1.2 Результаты считают положительными, если выполняются условия 8.1.1.

8.2 Проверка электрической прочности изоляции

8.2.1 Проверку электрической прочности изоляции проводят по ГОСТ Р 51841.

8.2.2 Проверку проводят, прикладывая в течение одной минуты переменное испытательное напряжение 1500 В между закороченными сетевыми контактами и неизолированными частями корпуса.

8.2.3 Результаты считают положительными, если не произошло пробоя или перекрытия изоляции.

8.3 Опробование

8.3.1 Контроллер включают в сеть в соответствии с указаниями, приведенными в руководстве по эксплуатации.

8.3.2 Спустя одну минуту убеждаются, что горят индикаторы «PWR» и «RUN» на модулях источника питания и центрального процессора, а также индикаторы «RUN» на всех модулях ввода/вывода.

8.3.3 Результаты считают положительными, если выполняются условия 8.3.2.

8.4 Идентификации программного обеспечения

8.4.1 С помощью интерфейса командной строки получить номер версии метрологически значимой части программного обеспечения контроллера. Изделия, имеющие версию прошивки, не соответствующую указанной в таблице 3, до поверки не допускаются.

Таблина 3

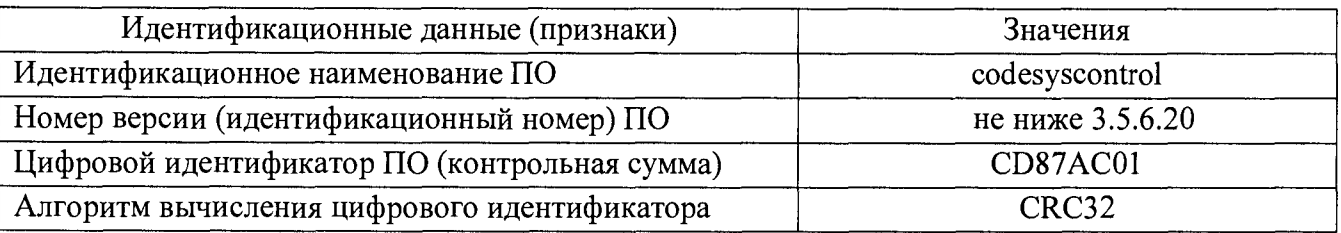

8.5 Определение абсолютной погрешности внутренних часов (с коррекцией по источнику точного времени GPS/ГЛОНАСС)

8.5.1 Собирают схему согласно рисунку 1.

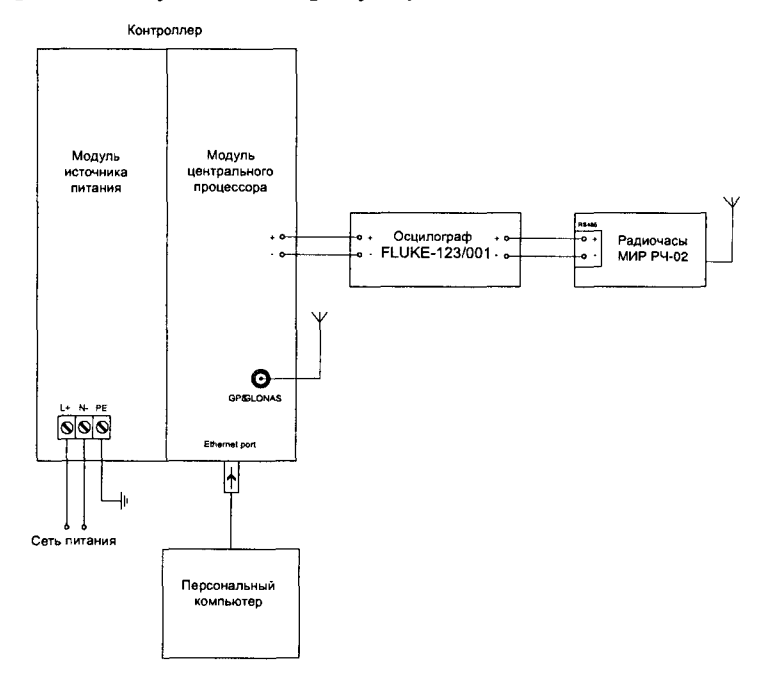

Рисунок 1 - Схема определения абсолютной погрешности часов реального времени

8.5.2 Подключают тестовый выход PPS контроллера к первому каналу осциллографа, а ко второму каналу подключают выход PPS радиочасов МИР РЧ-02.

8.5.3 Подают напряжение питания на контроллер.

8.5.4 Ожидают момента, когда на модуле центрального процессора загорается светодиод «GPS», означающий, что пойман сигнал от спутников GPS/Г JIOHACC.

8.5.5 Запускают на персональном компьютере программу, в которой отображается текущее время по внутренним часам и абсолютная погрешность относительно часов систем GPS/Г JIOHACC, определяемая контроллером.

8.5.6 В программе запускают сигнал с выхода PPS контроллера.

8.5.7 После того, как отображаемое на персональном компьютере значение абсолютной погрешности стало менее или равным  $\pm 50$  мкс, на осциллографе по оси времени определяют разность между передними фронтами сигналов PPS радиочасов МИР РЧ-02 и контроллера, которую принимают в качестве оценки погрешности внутренних часов.

8.5.8 Результаты считают положительными, если абсолютная погрешность внутренних часов относительно часов систем GPS/ГЛОНАСС не более  $\pm$  50 мкс.

8.6 Определение основной приведенной погрешности измерения аналоговых сигналов

8.6.1 Определение приведенной погрешности проводят для всех аналоговых входных каналов.

8.6.2 Проверку проводят не менее, чем в пяти точках, равномерно распределенных по диапазону, включая его крайние точки.

> Контроллер Модуль<br>источника Модуль Модуль аналоговый питания <u>ବାବାବାବାବା</u> Калибратор Ai2<br>Ai2  $AI3$  $\overline{AB}$ <u> ବାବାବ</u> Ethernet por  $\left| \boldsymbol{\dagger} \right|$ Сеть питания Персональный компьютер

8.6.3 Собирают схему согласно рисунку 2.

Рисунок 2 - Схема определения основной приведенной погрешности измерения аналоговых сигналов

8.6.4 Подключают выход калибратора на вход поверяемого измерительного канала контроллера.

8.6.5 Подают напряжение питания на контроллер.

8.6.6 Выбирают на персональном компьютере режим отображения значений измеряемого сигнала для поверяемого модуля.

8.6.7 Контроль погрешности ИК на соответствие нормированным в документации пределам осуществляют по методике, изложенной в п. 8.6.8, если выполняются неравенства (применяется для проверки основной приведенной погрешности контроллера с пределами  $± 0,025 %$ 

$$
Q \leq |\Delta| \leq 5Q;
$$

где Q - номинальная ступень квантования (единица наименьшего разряда), выраженная в единицах электрической величины, поступающей на вход поверяемого ИК;

А - предел допускаемой абсолютной погрешности поверяемого ИК, выраженный в единицах электрической величины, подаваемой на вход ИК.

8.6.8 Для каждой проверяемой точки i выполняют следующие операции

- вычисляют значения контрольных сигналов по формулам

$$
|Xk1i| = |Xi| - |\Delta i|; |Xk2i| = |Xi| + |\Delta i|,
$$

где Xkli, Xk2i - контрольные сигналы, выраженные в единицах электрической величины, подаваемой на вход ИК;

Xi - значение входного сигнала ИК в единицах электрической величины в i-й проверяемой точке;

Ai - предел допускаемой абсолютной погрешности поверяемого ИК в i-й проверяемой точке, выраженный в единицах электрической величины, поступающей на вход ИК.

- устанавливают значение величины, подаваемой на вход поверяемого ИК, равным Xkli;

- наблюдают не менее четырех отсчетов Yij(Xk1i),  $j = 1, 2, 3, 4$ , на выходе поверяемого ИК;

- если хотя бы один из отсчетов Yij(Xkli) (значение Yij выражают в единицах подаваемого входного сигнала) удовлетворяет неравенству  $|Y_{ij}(X_k 1) | \geq |X_i|$ , поверяемый ИК бракуют, т.к. погрешность в проверяемой точке превышает предел допускаемых значений.

В противном случае переходят к выполнению следующей операции:

- устанавливают значение величины, подаваемой на вход проверяемого ИК, равным Xk2i;

- наблюдают не менее четырех отсчетов Yij(Xk2j),  $j = 1, 2, 3, 4$ , на выходе поверяемого ИК;

- если хотя бы один из отсчетов Yij(Xk2i) (значение Yij выражают в единицах подаваемого входного сигнала) удовлетворяет неравенству  $|Y_{ij}(Xk2i)| \leq |X_i|$ , поверяемый ИК бракуют.

В противном случае ИК признают годным.

8.6.9 Для проверки измерительных каналов с пределами допускаемой основной приведенной погрешности более, чем  $\pm$  0,025 %, проводят по методике, приведенной ниже.

8.6.10 Устанавливают на калибраторе значение величины  $X_{\Gamma}$ , равное значению в первой проверяемой точке. С персонального компьютера считывают устоявшееся значение измеряемого сигнала поверяемого канала Хи.

8.6.11 Рассчитывают значение основной приведенной погрешности измерений  $\gamma_0$ , %,

$$
\gamma_0 = 100 \frac{X_{\Gamma} - X_{\rm H}}{D}, \qquad (1)
$$

где D -диапазон измерений.

8.6.12 Определяют погрешность для всех проверяемых точек выбранного измерительного канала.

8.6.13 Определяют погрешности для всех остальных каналов измерения аналоговых сигналов контроллера.

8.6.14 Результаты считают положительными, если приведенная погрешность во всех поверяемых точках, для всех каналов измерения аналоговых сигналов не превысила значения, прописанного в паспорте на модуль измерения аналоговых сигналов.

8.7 Определение основной приведенной погрешности воспроизведения аналоговых сигналов

8.7.1 Определение основной приведенной погрешности воспроизведения аналоговых сигналов проводят для всех выходных каналов.

8.7.2 Проверку проводят не менее, чем в пяти точках, равномерно распределенных по диапазону, включая его крайние точки.

8.7.3 Собирают схему согласно рисунку 3.

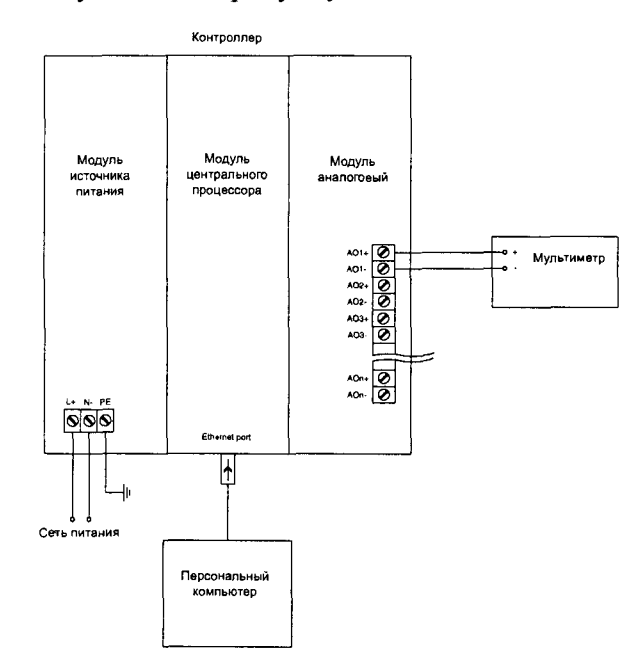

Рисунок 3 - Схема определения основной приведенной погрешности воспроизведения аналоговых сигналов

8.7.4 Подключают выход поверяемого канала на измерительный вход мультиметра.

8.7.5 Подают напряжение питания на контроллер.

8.7.6 С помощью персонального компьютера задают значение величины  $X_{\Gamma}$ выходного сигнала, равное значению в первой проверяемой точке. С мультиметра считывают устоявшееся значение  $X_H$  выходного сигнала поверяемого канала.

8.7.7 Рассчитывают значение приведенной погрешности воспроизведения сигнала по формуле 1.

8.7.8 Определяют приведенную погрешность воспроизведения сигнала для всех проверяемых точек выбранного канала.

8.7.9 Определяют приведенную погрешность воспроизведения сигнала для всех остальных каналов воспроизведения аналоговых сигналов контроллера.

8.7.10 Результаты считаются положительными, если приведенная погрешность воспроизведения сигнала во всех проверяемых точках, для всех каналов выходных модулей контроллера не превысила значения, прописанного в паспорте на модуль воспроизведения аналоговых сигналов.

8.8 Определение относительной погрешности измерения частоты

8.8.1 Определение относительной погрешности измерений частоты проводят для всех каналов измерения частоты.

8.8.2 Проверку проводят не менее, чем в пяти точках, равномерно распределенных по диапазону, включая его крайние точки.

8.8.3 Собирают схему согласно рисунку 4.

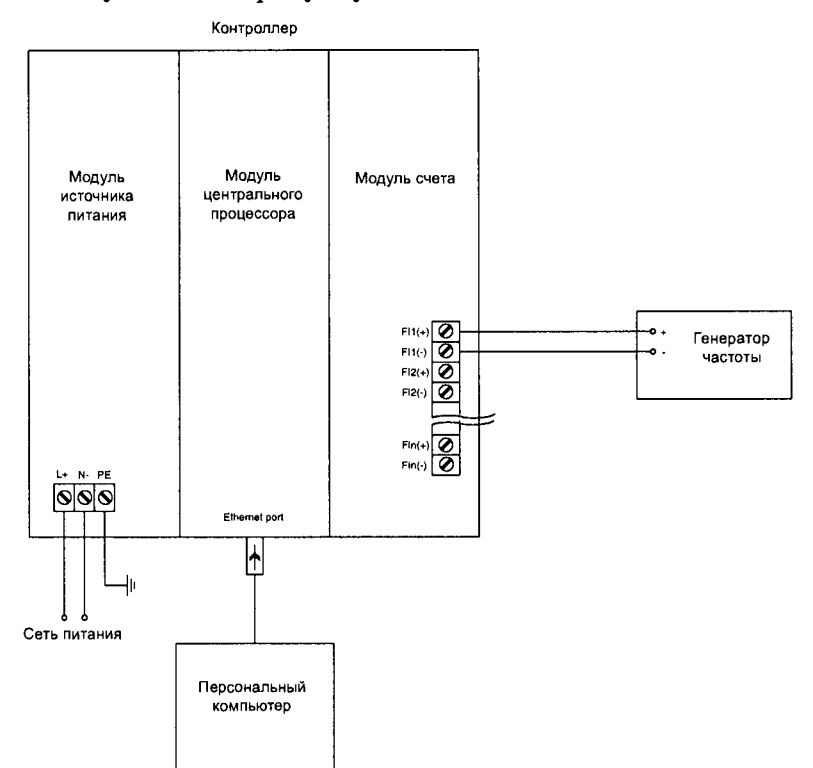

Рисунок 4 - Схема определения относительной погрешности измерений частоты

8.8.4 Подключают выход генератора частоты на вход поверяемого измерительного канала.

8.8.5 Подают напряжение питания на контроллер.

8.8.6 Выбирают на персональном компьютере режим отображения частоты для поверяемого модуля.

8.8.7 Выбирают на персональном компьютере по каждому из каналов модуля диапазон входного сигнала «+5 В».

8.8.8 Устанавливают амплитуду импульсов генератора равной минимальному значению для соответствующего номинального напряжения согласно таблице 3.

Таблица 3

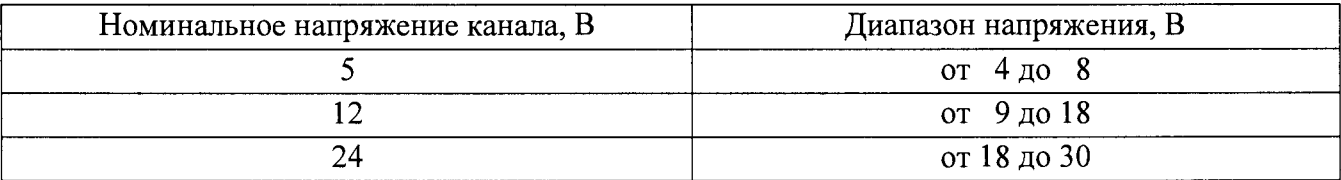

8.8.9 Задают на генераторе частоту сигнала  $F_{\Gamma}$ ,  $\Gamma$ ц, равную значению в первой проверяемой точке. На мониторе персонального компьютера наблюдают устоявшееся значение измеряемого сигнала поверяемого канала  $F<sub>H</sub>$ ,  $\Gamma$ ц.

8.8.10 Определяют относительную погрешность измерений частоты *SF* , %:

$$
\delta F = \frac{F_{\Gamma} - F_{H}}{F_{\Gamma}} \tag{2}
$$

8.8.11 Определяют погрешность для остальных проверяемых точек на выбранной амплитуде для выбранного канала.

8.8.12 Устанавливают амплитуду импульсов генератора равной максимальному значению для соответствующего номинального напряжения согласно таблице 3.

8.8.13 Задают на генераторе частоту сигнала  $F_{\Gamma}$ ,  $\Gamma_{\text{H}}$ , равную значению в первой проверяемой точке. На мониторе персонального компьютера наблюдают устоявшееся значение измеряемого сигнала поверяемого канала  $F_u$ , Гц.

8.8.14 Определяют погрешность для остальных проверяемых точек на выбранной амплитуде для выбранного канала.

8.8.15 Аналогичным образом определяют погрешность измерений для диапазонов «+12 В» и «+24 В» выбранного измерительного канала.

8.8.16 Проверяют погрешность измерений для остальных каналов.

8.8.17 Результаты считаются положительными, если относительная погрешность измерения частоты во всех проверяемых точках, для всех каналов выходных модулей контроллера не превысила значения, прописанного в паспорте на модуль, измеряющий частоту.

8.9 Определение абсолютной погрешности счета импульсов

8.9.1 Собирают схему согласно рисунку 5.

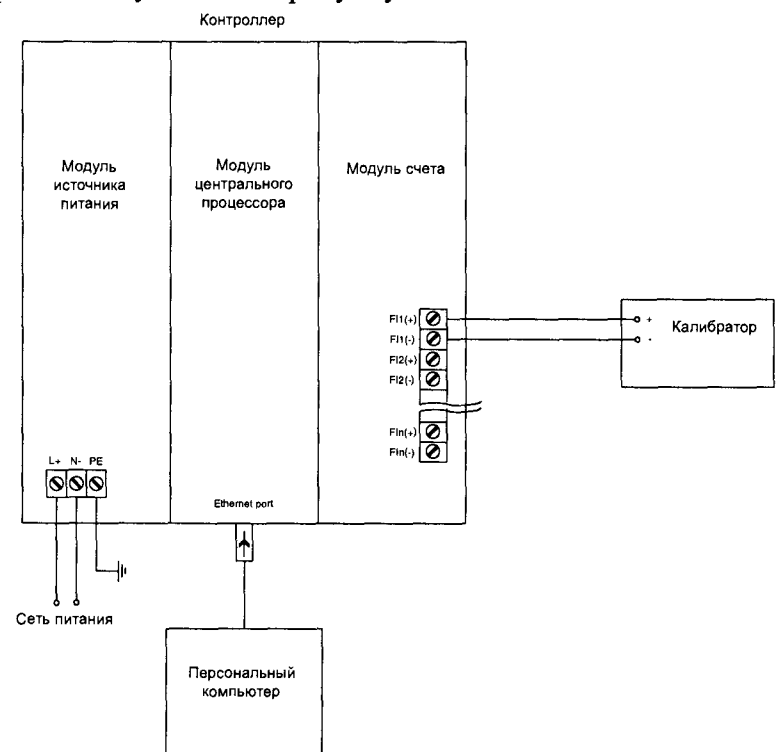

Рисунок 5 - Схема определения абсолютной погрешности счета импульсов

8.9.2 Подключают выход калибратора на вход поверяемого канала контроллера.

8.9.3 Подают напряжение на контроллер.

8.9.4 Выбирают на персональном компьютере режим отображения числа импульсов.

8.9.5 Выбирают для поверяемого канала модуля диапазон входного сигнала «+5 В».

8.9.6 Устанавливают амплитуду импульсов генератора равной минимальному значению для соответствующего номинального напряжения согласно таблице 3.

8.9.7 Задают на калибраторе генерируемое количество импульсов равное 99999 на частоте 10 кГц и запускают процесс генерирования. После окончания процесса генерирования считывают на персональном компьютере количество посчитанных контроллером импульсов.

8.9.8 Устанавливают амплитуду импульсов генератора равной максимальному значению для соответствующего номинального напряжения согласно таблице 3.

8.9.9 Задают на калибраторе генерируемое количество импульсов равное 99999 на частоте 10 кГц и запускают процесс генерирования. После окончания процесса генерирования считывают на персональном компьютере количество посчитанных контроллером импульсов.

8.9.10 Аналогичным образом определяют количество посчитанных импульсов для диапазонов «+12 В» и «+24 В» выбранного измерительного канала.

8.9.11 Определяют погрешность счета импульсов для остальных каналов.

8.9.12 Результаты считаются положительными, если абсолютная погрешность счета импульсов во всех проверяемых точках, для всех каналов выходных модулей контроллера не превысила значения ±1 импульс.

#### **9 ОФОРМ ЛЕНИЕ РЕЗУЛЬТАТОВ ПОВЕРКИ**

<span id="page-11-0"></span>9.1 Результаты поверки заносят в протокол, форма которого приведена в приложении А.

9.2 При положительных результатах поверки контроллер признается годным к эксплуатации, о чем делается отметка в паспорте на контроллер с подписью поверителя и выдается свидетельство (при необходимости). На корпус контроллера наносится знак поверки.

9.3 При отрицательных результатах поверки контроллер признается непригодным к эксплуатации, выдаётся извещение о непригодности с указанием причин.

Разработал:<br>Вед. инженер ФГУП «ВНИИМС»

 $m$ вочен $\ell$  И.М. Каширкина

#### **ПРИЛОЖЕНИЕ А**

#### (рекомендуемое)

#### Форма протокола поверки

### ПРОТОКОЛ ПОВЕРКИ №

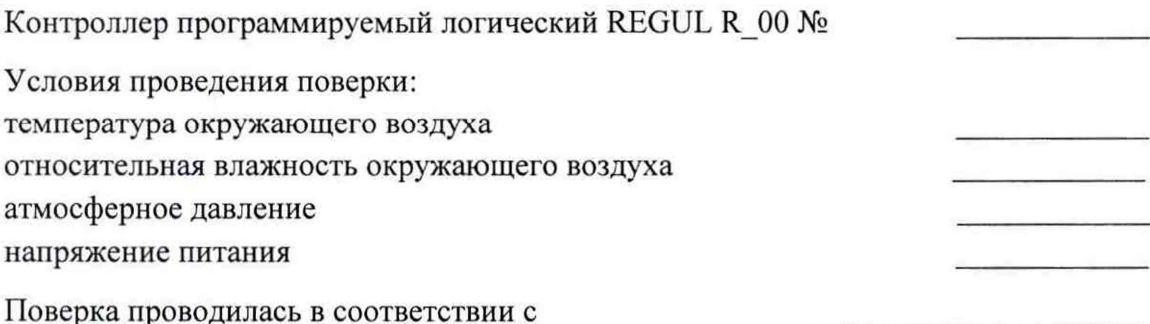

Средства поверки:

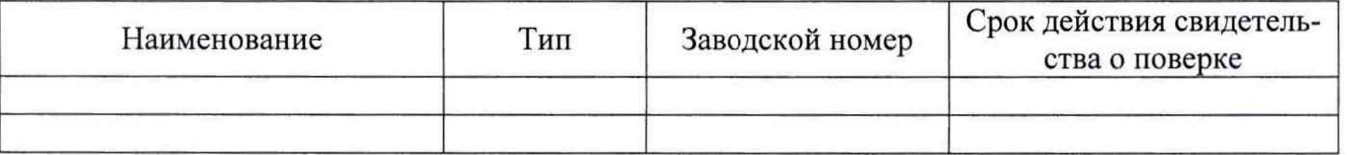

Результаты поверки:

2 Проверка электрической прочности изоляции: соответствует (не соответствует)

3 Опробование:

 $\overline{\text{coorrect}}$ твует (не соответствует)

5 Определение метрологических характеристик:

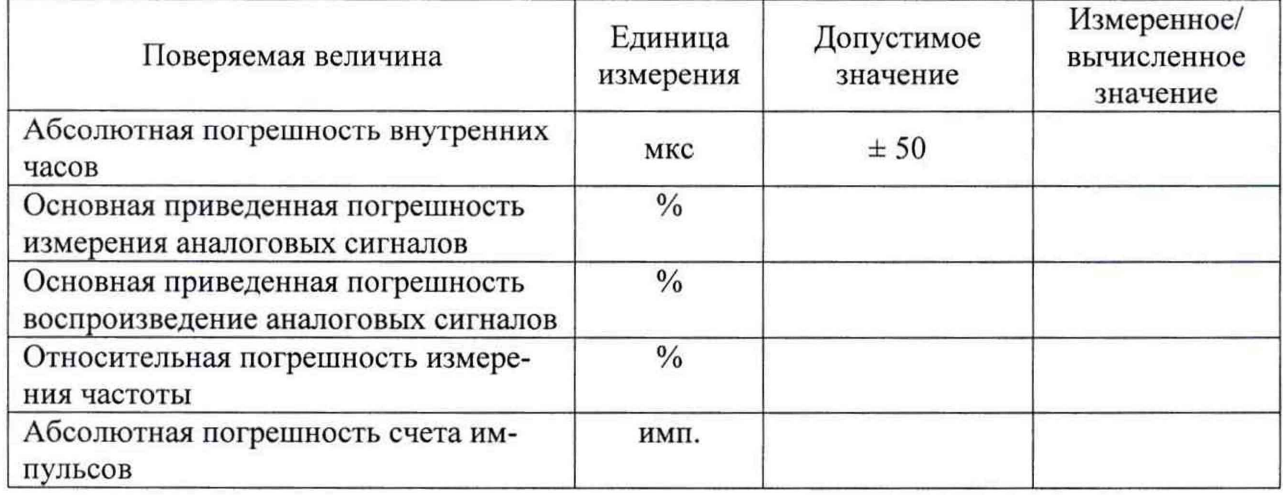

Заключение: по после по после по полно по после по после по по-

Поверитель

подпись

 $\Phi$ .*H.O.* 

дата